## **FILISELLM**

# **DIGITAL CAMERA**  $\boldsymbol{\times}$ -T30

## **Руководство к новым функциям**

Версия 2.00

Функции, добавленные или измененные в результате обновлений прошивки, могут не соответствовать описаниям в документации, поставляемой с этим изделием. Посетите наш веб-сайт для по-лучения информации о доступных обновлениях для различных продуктов:

*https://fujifilm-x.com/support/download/firmware/*

## **Содержание**

В прошивке X-T30 версии 2.00 добавлены или обновлены функции, перечисленные ниже. Последнюю версию руководства см. на следующем веб-сайте. http://fujifilm-dsc.com/en-int/manual/

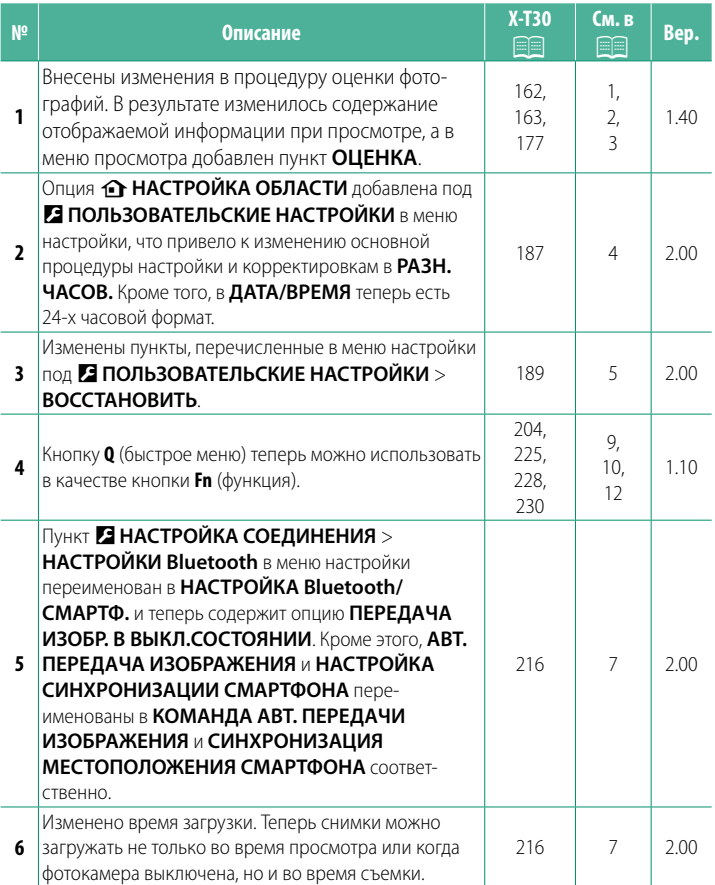

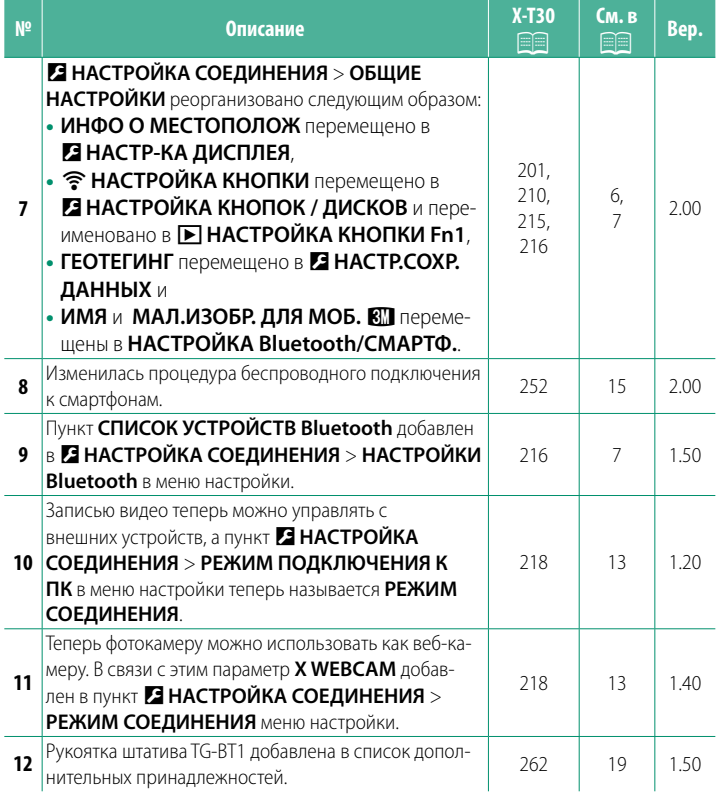

## **Изменения и дополнения**

Внесены следующие изменения и дополнения.

## <span id="page-3-0"></span>**X-Т30 Руководство пользователя: <b><b><u><b>** 162 Вер. 1.40</u> **Дисплей воспроизведения**

В данном разделе перечислены индикаторы, которые могут быть отображены во время воспроизведения.

 $\Omega$  Для наглядности дисплеи отображаются со всеми горящими индикаторами.

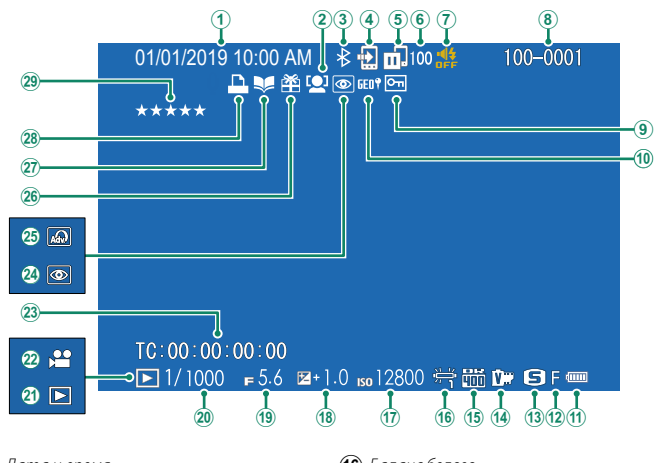

- $\left( \mathbf{\widehat{1}}\right)$  Дата и время
- $\Omega$ ) Индикатор обнаружения лица
- $\widehat{\mathbf{B}}$  BKJ/BbIKJ Bluetooth
- $\left($ 4) Ком. перед. изображения
- $\left(\overline{\mathbf{5}}\right)$  Состояние передачи изображения
- $\left(\widehat{\mathbf{6}}\right)$  Количество кадров, выбранных для загрузки
- $(7)$  Индикатор звука и вспышки
- $\circledR$ ) Номер кадра
- $\circledcirc$  Защищенное изображение
- 10) Данные о местоположении
- K Уров. заряда батареи
- (12) Качество изобр.
- (13) Размер изобр.
- 14) Моделиров. пленки
- Об Динамич. диапазон
- По Баланс белого
- Q Чувствительность
- R Коррекция экспозиции
- (19) Диафрагма
- **(20)** Скорость затвора
- (21) Индикатор режима просмотра
- $(22)$  Значок видео
- (23) Временной код
- $(24)$  Индикатор удаления эффекта красных глаз
- **(25)** Расширенный фильтр
- $(26)$  Подарок
- 27) Индикатор помощи фотоальбома
- Ов) Индикатор печати DPOF
- 29) Оценка...

### <span id="page-4-0"></span>**X-Т30 Руководство пользователя: <b>•** 163 Вер. 1.40 **Кнопка DISP/BACK**

Кнопка **DISP/BACK** управляет отображением индикаторов во время воспроизведения.

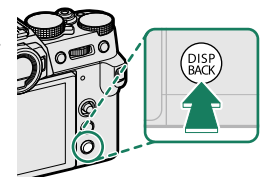

Информация  $C$ тандарт выключена 100-000  $\rightarrow$ □1/1000 +5.6 a+1.0 ml2800 岩面Dr 日f年  $\overline{\phantom{a}}$  $\alpha$ 01/01/2019 10:00 AM S.S.1/1000 F 5.6 ISO12800 B + 1.0 Информ. дисплей

### **Избранное: Оценка изображений**

Фотографии можно оценивать в пункте **ОЦЕНКА** в меню просмотра.

### <span id="page-5-0"></span>**X-Т30 Руководство пользователя: <b><b><u>•** 177 Вер. 1.40</u>  **ОЦЕНКА**

Оцените фотографии, используя звезды.

- **1** Выберите **ОЦЕНКА** в меню просмотра.
- **2** Поверните передний диск управления, чтобы выбрать изображение, и задний диск управления, чтобы выбрать оценку от 0 до 5 звездочек ( $\ast\star$ »).
- N Регулятор фокусировки (ручку фокусировки) можно использовать вместо переднего диска управления для выбора изображения.
	- Можно также отобразить диалоговое окно оценки путем нажатия кнопки **AE-L** при однокадровом, девятикадровом или стокадровом просмотре.
	- Используйте сенсорные элементы управления для увеличения или уменьшения.
	- Следующее нельзя оценить:
		- Защищенные снимки
		- Видеоролики
		- «Подарочные» снимки (снимки, сделанные другими фотокамерами)

## <span id="page-6-0"></span>**X-Т30 Руководство пользователя: <b>■ 187** Вер. 2.00 b **НАСТРОЙКА ОБЛАСТИ**

Настройте параметры для текущего часового пояса.

## **НАСТРОЙКА ОБЛАСТИ**

Выберите свой часовой пояс на карте.

## **ЛЕТНЕЕ ВРЕМЯ**

Включите или выключите летнее время.

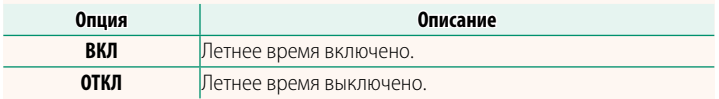

## **X-Т30 Руководство пользователя: <b><b><b> ■ 187** Вер. 2.00 **РАЗН. ЧАСОВ**

Во время путешествия пользуйтесь этой опцией для мгновенного переключения часов фотокамеры со времени вашего домашнего часового пояса на местное время в месте вашего пребывания. Чтобы указать разницу во времени между местным и домашним часовым поясом:

- **(1)** Используйте **b НАСТРОЙКА ОБЛАСТИ**, чтобы выбрать домашний часовой пояс, а затем выберите местный часовой пояс с помощью  $+$ **MECTHOE** 
	- **1 Выделите + МЕСТНОЕ** и нажмите MENU/OK.
	- **2** Используйте регулятор фокусировки (ручку фокусировки), чтобы выбрать местный часовой пояс. Нажмите **MENU/OK** после завершения настроек.

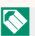

**N Выберите ВКЛ**, чтобы включить летнее время.

Чтобы настроить часы фотокамеры на местное время, выделите + MECTHOE и нажмите MENU/OK. Чтобы установить часы на время вашего домашнего часового пояса, выберите h**ДОМ**.

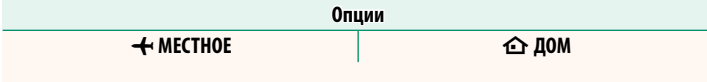

**M** При выборе + MECTHOE + в течение трех секунд после включения фотокамеры будет отображаться желтым.

### <span id="page-7-0"></span>**X-Т30 Руководство пользователя: <b><b><u>● 189 Вер. 2.00</u> ВОССТАНОВИТЬ**

**1** Выделите нужную опцию и нажмите **MENU/OK**.

Восстановление всех опций в меню съемки или настройки до значений по умолчанию.

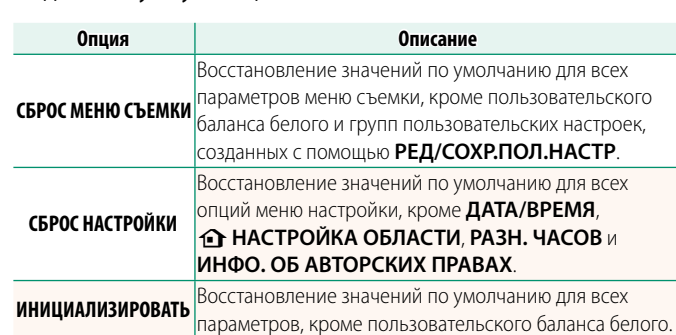

**2** Откроется диалоговое окно подтверждения; выделите **ДА** и нажмите **MENU/OK**.

## <span id="page-8-0"></span>**X-Т30 Руководство пользователя: <b><b><u><b>**  201 Вер. 2.00</u> **ИНФО О МЕСТОПОЛОЖ**

Выберите **ВКЛ**, чтобы отображать данные о местоположении, загруженные со смартфона.

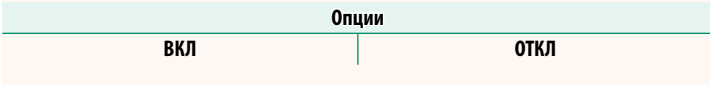

## **X-Т30 Руководство пользователя: <b><b><u>● 210 Вер. 2.00</u> • НАСТРОЙКА КНОПКИ Fn1**

Выберите функцию, выполняемую кнопкой **Fn1** во время просмотра.

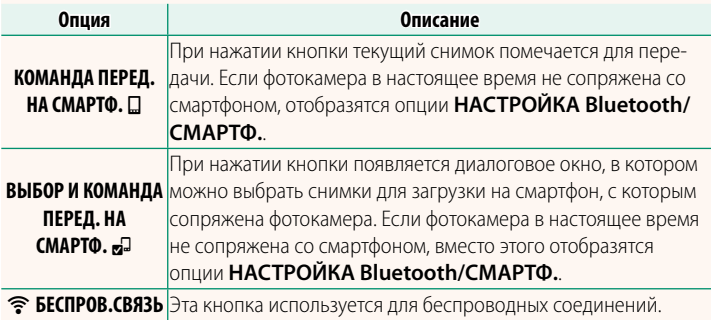

## **X-Т30 Руководство пользователя: <b><b><u>● 215 Вер. 2.00</u> ГЕОТЕГИНГ**

Если выбрано **ВКЛ**, данные о местоположении, загруженные со смартфона, будут добавляться к снимкам по мере съемки.

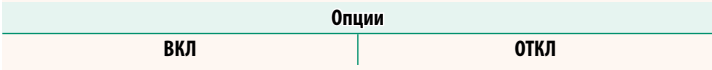

## <span id="page-9-0"></span>**X-T30 Руководство пользователя:** P **216 Вер. 2.00 НАСТРОЙКА Bluetooth/СМАРТФ.**

## Отрегулируйте настройки Bluetooth.

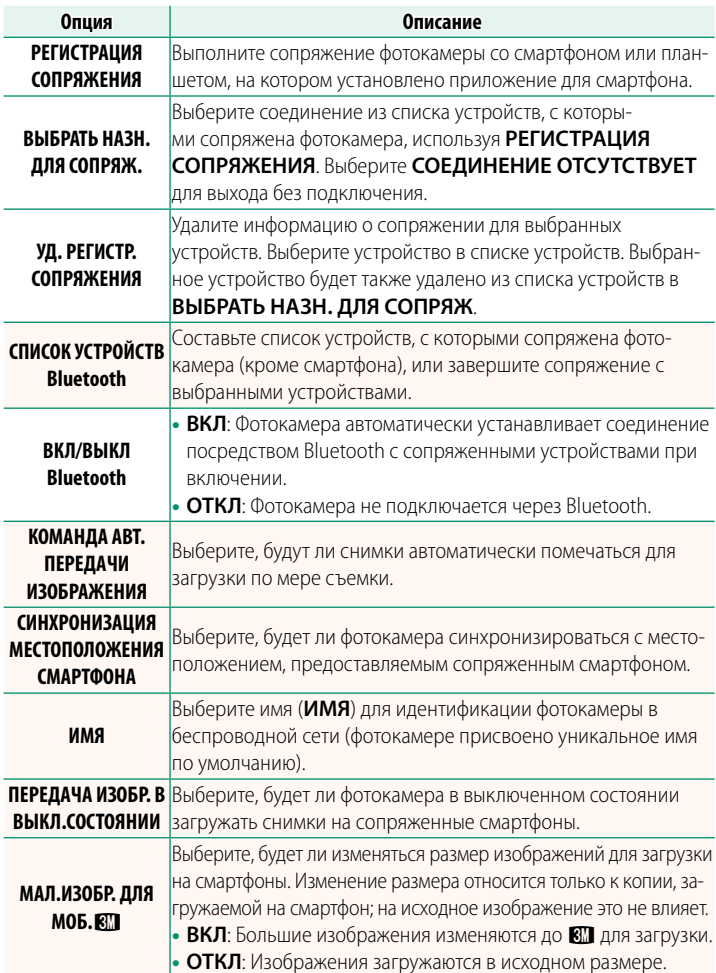

- N Убедитесь, что на смартфоне установлена последняя версия совместимого приложения для смартфона. В разных операционных системах используются разные приложения; более подробную информацию можно найти на сайте: https://app.fujifilm-dsc.com/
	- Снимки будут загружаться во время съемки и просмотра, а также при выключенной фотокамере, если **ВКЛ** выбрано и для **ВКЛ/ВЫКЛ Bluetooth**, и для **КОМАНДА АВТ. ПЕРЕДАЧИ ИЗОБРАЖЕНИЯ** или если изображения в данный момент выбраны для загрузки с помощью параметра **ПОРЯДОК ПЕРЕД. ИЗОБР.** в меню просмотра.
	- Часы фотокамеры будут автоматически устанавливаться на время, сообщаемое сопряженными смартфонами, при каждом запуске приложения.

#### <span id="page-11-0"></span>**Bep. 1.10** Кнопка Q (быстрое меню)

### Нажмите Q для быстрого доступа к выбранным опциям.

- Используйте ИНАСТРОЙКА КНОПОК / ДИСКОВ > НАСТР. (Fn) ФУНКЦ. чтобы выбрать функцию, выполняемую кнопкой Q (быстрое меню), или назначить его функцию по умолчанию другим элементам управления.
	- Чтобы отключить кнопку Q (быстрое меню), выберите НЕТ КАТЕГОРИИ для **И НАСТРОЙКА КНОПОК / ДИСКОВ > НАСТР. (Fn)** ФУНКЦ. > НАСТРОЙКА КНОПКИ О.

## Отображение быстрого меню

При настройках по умолчанию быстрое меню содержит указанные далее элементы:

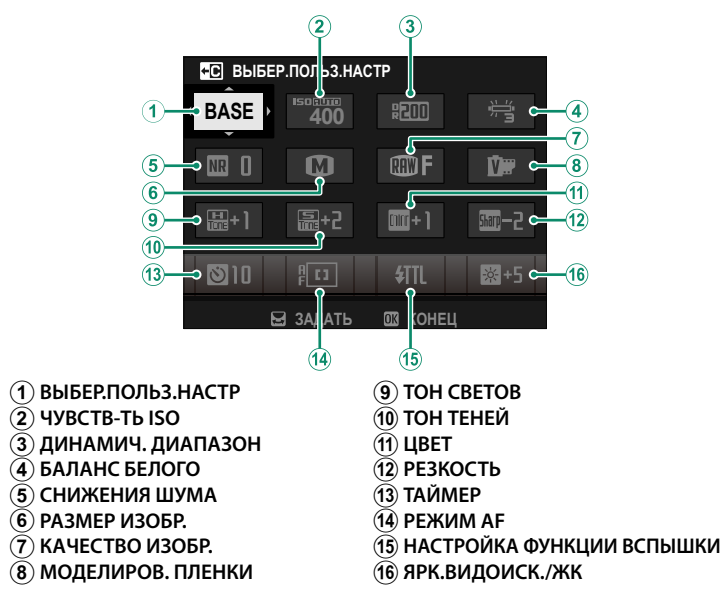

#### <span id="page-12-0"></span>Х-Т30 Руководство пользователя: **। 228 Bep. 1.10 Кнопки Fn (функция)**

Назначьте действие, которое будут выполнять функциональные кнопки, для быстрого доступа к выбранной функции.

- Доступ к функциям, назначенным с T-Fn1 по T-Fn4, можно получить, проведя по монитору.
	- Сенсорные функциональные жесты по умолчанию выключены. Чтобы включить сенсорные функциональные жесты, выберите ВКЛ ДЛЯ И НАСТРОЙКА КНОПОК / ДИСКОВ > НАСТР. СЕНСОРНОГО ЭКРАНА > ПО ФУНКЦИЯ КАСАНИЯ.

#### Назначения по умолчанию следующие:

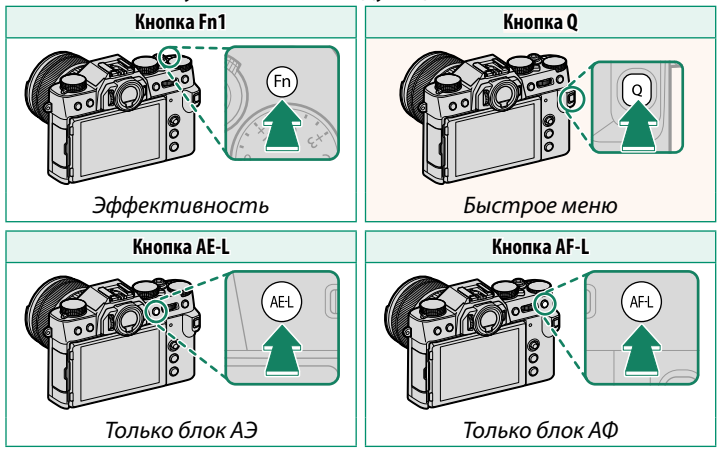

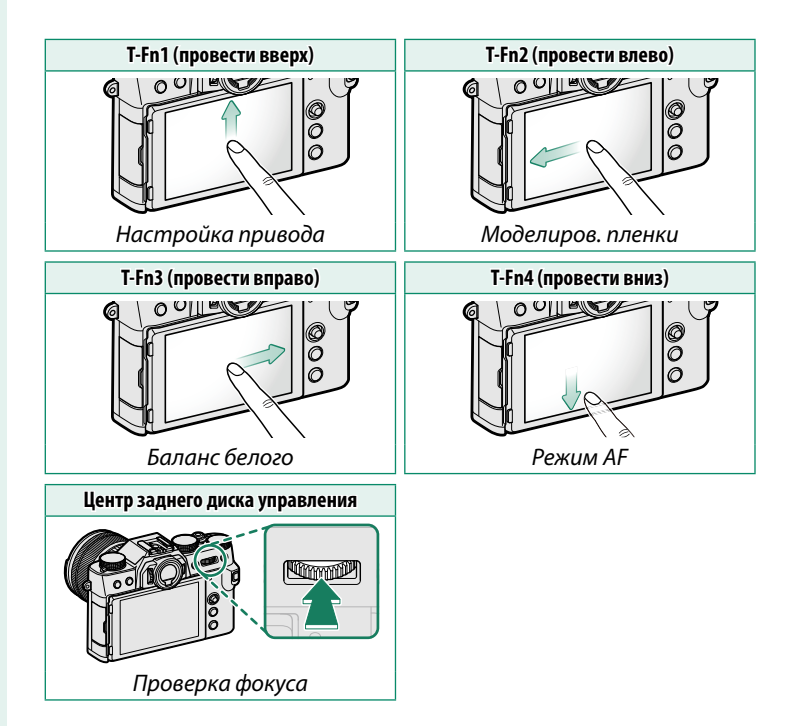

## **X-Т30 Руководство пользователя: <b>•** 204, 230 Вер. 1.10  **НАСТР.(Fn) ФУНКЦ.**

<span id="page-14-0"></span>**Назначение функций для функциональных кнопок**

- **3** Выделите нужное действие и нажмите **MENU/OK**, чтобы присвоить ее выбранному элементу управления. Выберите из:
	- РАЗМЕР ИЗОБР.
	- КАЧЕСТВО ИЗОБР.
	- RAW
	- МОДЕЛИРОВ. ПЛЕНКИ
	- ЭФФЕКТ ЗЕРНИСТОСТИ
	- ЭФФЕКТ ЦВЕТОХРОМ
	- ДИНАМИЧ. ДИАПАЗОН
	- ПРИОРИТЕТ ДИАПАЗОНА D
	- БАЛАНС БЕЛОГО
	- ВЫБЕР.ПОЛЬЗ.НАСТР
	- ЗОНА ФОКУСИРОВКИ
	- ПРОВЕРКА ФОКУСА
	- БЫСТРЫЙ AF
	- ПОЛЬЗ. НАСТР. АФ-Н
	- В ВЫБОР ЛИЦ \* Н
	- РАСПОЗНАВАНИЕ ЛИЦ ВКЛ./ОТКЛ
	- НАСТРОЙКА ПРИВОДА
	- РЕЖИМ СПОРТ. ВИДОИСКАТЕЛЯ
	- $\cdot$  PRE-SHOT $ES$ H $\triangleq$
	- ТАЙМЕР
	- ЭКСПОЗАМЕР
	- ТИП ЗАТВОРА
	- УМЕНЬШЕНИЕ МЕРЦАНИЯ
	- ЧУВСТВ-ТЬ ISO
	- РЕЖ.СТАБИЛИЗАЦИИ
	- БЕСПРОВ.СВЯЗЬ
	- НАСТРОЙКА ФУНКЦИИ ВСПЫШКИ
- БЛОК TTL
- МОДЕЛИРУЮЩАЯ ПОДСВЕТКА
- ВЫСОКОСК ЗАП. FULL HD
- НАСТРОЙКА ФУНКЦИИ «ЗЕБРА»
- НАСТР. УР. ВНУТР./ВНЕШ. МИКР.
- ТИХОЕ УПРАВЛЕНИЕ ВИДЕО
- ПРОСМ.ГЛ.РЕЗК.
- ПРЕДВ.ПРОСМ.ЭКСП./БАЛ.БЕЛ.В РУЧ.РЕЖ.
- ИМ. ОПТИЧЕСКОГО ВИД-ТЕЛЯ
- ГИСТОГРАММА
- ЭЛЕКТРОННЫЙ УРОВЕНЬ
- РЕЖИМ БОЛЬШИХ ИНДИК.
- ТОЛЬКО БЛОК АЭ
- ТОЛЬКО БЛОК АФ
- БЛОК АЭ/АФ
- $\bullet$   $A\Phi$   $BK\Pi$
- ТОЛЬКО БЛОКИРОВКА АББ
- НАСТР. ДИАФРАГМЫ
- ЭФФЕКТИВНОСТЬ
- АВТ. ПЕРЕДАЧА ИЗОБРАЖЕНИЯ
- ВЫБРАТЬ НАЗН. ДЛЯ СОПРЯЖ.
- ВКЛ/ВЫКЛ Bluetooth
- ВОСПРОИЗВЕДЕНИЕ
- БЫСТРОЕ МЕНЮ
- НЕТ КАТЕГОРИИ (управление отключено)

## <span id="page-15-0"></span>Х-Т30 Руководство пользователя: ■ 218 Вер. 1.40 **РЕЖИМ СОЕДИНЕНИЯ**

### Настройте параметры для подключения к внешним устройствам.

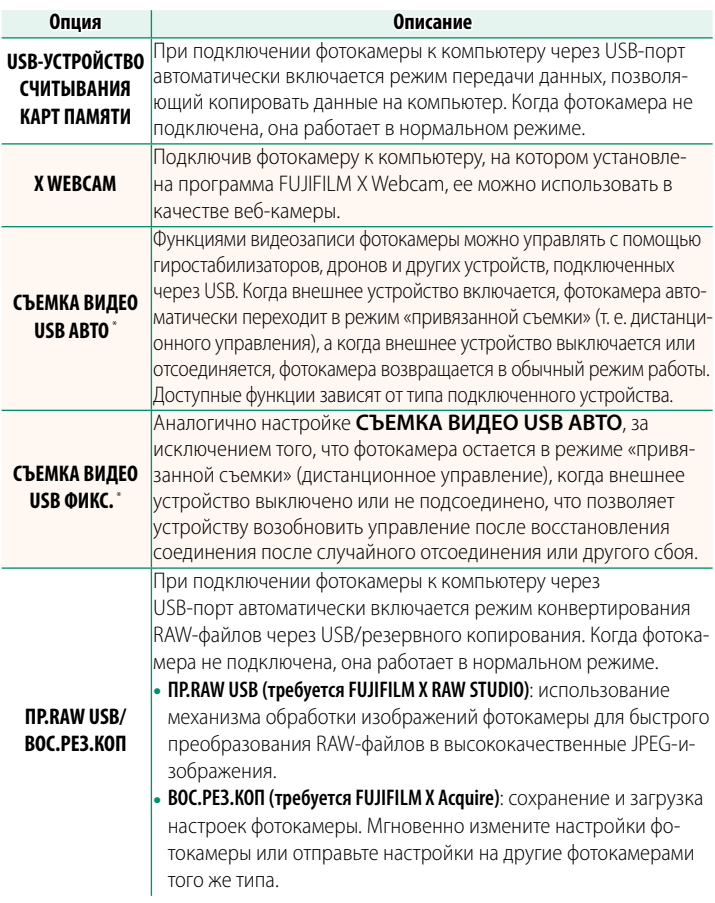

\* Поверните диск привода в положение \* (видео).

- OНастройки D**УПР-Е ПИТАНИЕМ** > **АВТО ВЫКЛ.** также применяются, когда фотокамера подключена к внешнему устройству. Для предотвращения автоматического выключения фотокамеры выберите **ОТКЛ** для **АВТО ВЫКЛ.**.
- N Посетите нижеперечисленные веб-сайты, чтобы получить дополнительную информацию или загрузить следующее программное обеспечение:
	- **Capture One Express Fujifi lm**: https://www.captureone.com/products-plans/capture-one-express/fujifilm
	- **Capture One Pro Fujifi lm**: https://www.captureone.com/explore-features/fujifilm
	- **FUJIFILM X Acquire**: https://fujifilm-x.com/products/software/x-acquire/
	- **FUJIFILM X RAW STUDIO**: https://fujifilm-x.com/products/software/x-raw-studio/
	- **RAW FILE CONVERTER EX powered by SILKYPIX**: https://fujifilm-x.com/support/download/software/raw-file-converter-ex-powered-by-silkypix/

• **FUJIFILM X Webcam**: https://fujifilm-x.com/products/software/x-webcam/

#### <span id="page-17-0"></span>Х-Т30 Руководство пользователя: 图 252 **Bep. 2.00** Подключение к смартфонам

Подсоединитесь к беспроводной сети и подключайтесь к компьютерам, смартфонам или планшетным компьютерам. Для получения дополнительной информации посетите веб-сайт: http://fujifilm-dsc.com/wifi/

## Смартфоны и планшеты

## Установка приложений для смартфонов

Прежде чем установить соединение между смартфоном и фотокамерой, необходимо установить хотя бы одно специализированное приложение для смартфона. Посетите следующий веб-сайт и установите нужные приложения на свой телефон.

https://app.fujifilm-dsc.com/

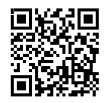

• Доступные приложения зависят от операционной системы смартфона.

#### Подключение к смартфону

Выполните сопряжение фотокамеры со смартфоном и подключитесь через Bluetooth<sup>®</sup>.

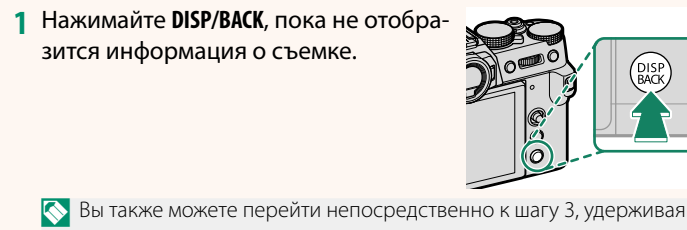

кнопку DISP/BACK во время просмотра.

**2** Выделите **Bluetooth** и нажмите **MENU/OK**.

**3** Выделите **СОПРЯЖЕНИЕ** и нажмите **MENU/OK**.

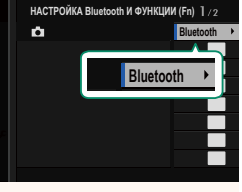

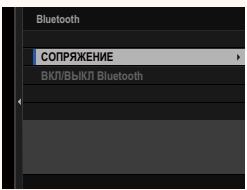

**4** Запустите приложение на смартфоне и выполните сопряжение смартфона с фотокамерой.

Более подробную информацию можно найти на следующем веб-сайте:

https://app.fujifilm-dsc.com/

После завершения сопряжения будет выполнено автоматическое подключение между фотокамерой и смартфоном через Bluetooth. Когда подключение будет установлено, на дисплее фотокамеры появится значок смартфона и белый значок **Bluetooth** 

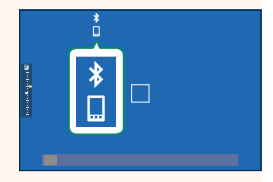

- N После сопряжения устройств смартфон будет автоматически подключаться к фотокамере при запуске приложения.
	- Отключив Bluetooth, когда фотокамера не подключена к смартфону, можно уменьшить расход заряда батареи.

### **Использование приложения для смартфона**

Прочитайте этот раздел для получения информации о доступных вариантах загрузки снимков на смартфон с помощью приложения для смартфона.

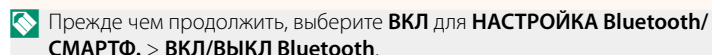

**Выбор и загрузка снимков с помощью приложения для смартфона** Вы можете загрузить выбранные снимки на смартфон с помощью приложения для смартфона.

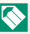

N Более подробную информацию можно найти на следующем веб-сайте: *https://app.fujifilm-dsc.com/*

#### **Загрузка снимков по мере съемки**

Снимки, сделанные, когда **ВКЛ** выбрано для D **НАСТРОЙКА СОЕДИНЕНИЯ** > **НАСТРОЙКА Bluetooth/СМАРТФ.** > **КОМАНДА АВТ. ПЕРЕДАЧИ ИЗОБРАЖЕНИЯ**, будут автоматически помечаться для загрузки на сопряженное устройство.

- N Если **ВКЛ** выбрано и для **НАСТРОЙКА Bluetooth/СМАРТФ.** > **ВКЛ/ ВЫКЛ Bluetooth**, и для **ПЕРЕДАЧА ИЗОБР. В ВЫКЛ.СОСТОЯНИИ** в меню **В НАСТРОЙКА СОЕДИНЕНИЯ**, загрузка данных на сопряженное устройство будет продолжаться даже при выключенной фотокамере.
	- При выборе ВКЛ для <sup>•</sup> НАСТРОЙКА СОЕДИНЕНИЯ > НАСТРОЙКА **Bluetooth/СМАРТФ. > МАЛ.ИЗОБР. ДЛЯ МОБ. [4] включается сжа**тие, что позволяет уменьшить размер файла для загрузки.

#### **Выбор снимков для загрузки в меню просмотра**

Используйте **ПОРЯДОК ПЕРЕД. ИЗОБР.** > **ВЫБРАТЬ РАМКИ** для выбора снимков для загрузки на сопряженный смартфон или планшет по Bluetooth®.

#### **Копирование снимков на компьютер: PC AutoSave**

Установите новейшую версию FUJIFILM PC AutoSave на компьютер для загрузки изображений с фотокамеры через беспроводные сети (Wi-Fi).

#### **FUJIFILM PC AutoSave**

Для загрузки и получения другой информации посетите:  *http://app.fujifilm-dsc.com/en/pc\_autosave/*

#### **Компьютеры: Беспроводные соединения**

Вы можете загружать снимки с фотокамеры с помощью параметра **АВТОСОХР. НА ПК** в меню просмотра.

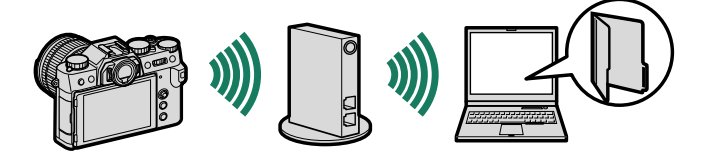

## <span id="page-21-0"></span> **X-Т30 Руководство пользователя: <b>•** 262 Вер. 1.50 **Аксессуары от Fujifilm**

От компании Fujifilm доступны следующие дополнительные аксессуары. Для получения последней информации об аксессуарах, доступных у Вас в регионе, поинтересуйтесь у своего местного представителя компании Fujifilm или посетите сайт http://www.fujifilm.com/products/digital\_cameras/index.html.

#### **Литий-ионные аккумуляторные батареи**

**NP-W126/NP-W126S**: Дополнительные аккумуляторные батареи с высокой емкостью NP-W126/NP-W126S можно приобрести при необходимости.

#### **Зарядные устройства**

**BC-W126/BC-W126S**: Запасные зарядные устройства можно приобрести при необходимости. При +20 °C BC-W126/BC-W126S заряжает NP-W126/NP-W126S примерно за 150 минут.

#### **Переходники постоянного тока**

**CP-W126**: Для расширенной съемки или просмотра или при использовании фотокамеры с компьютером используйте CP-W126 для подключения фотокамеры к адаптеру питания AC-9V.

#### **Адаптеры питания переменного тока тока**

**AC-9V** (требуется переходник постоянного тока CP-W126): Используйте данный адаптер питания переменного тока 100–240 В, 50/60 Гц для длительных съемки и воспроизведения или при копировании снимков на компьютер.

#### **Пульты дистанционного спуска затвора**

**RR-100**: Используйте для уменьшения дрожания фотокамеры или удерживайте затвор открытым во время ллительных экспозиций (ø 2,5 мм).

#### **Стереофонические микрофоны**

**MIC-ST1**: Внешний микрофон для записи видеороликов.

#### **Объективы FUJINON**

**Объективы серии XF/XC**: Сменные объективы для использования исключительно с X-mount от FUJIFILM.

**Объективы серии FUJINON MKX**: кинообъективы для байонетного соединения FUJIFILM X.

#### **Макрорасширительные кольца**

**MCEX-11/16**: Подсоедините между фотокамерой и объективом для съемки с высокими коэффициентами воспроизведения.

#### **Телеконвертеры**

**XF1.4X TC WR**: Увеличивает фокусное расстояние совместимых объективов приблизительно в 1,4 раза.

**XF2X TC WR**: Увеличивает фокусное расстояние совместимых объективов приблизительно в 2,0 раза.

#### **Адаптеры крепления**

**FUJIFILM M MOUNT ADAPTER**: Позволяет использовать фотокамеру с широким выбором объективов M-mount.

#### **Крышки корпуса**

**BCP-001**: Закрывайте байонет объектива фотокамеры, когда объектив не присоединен.

#### **Вспышки, установленные на башмак**

**EF-X500**: В дополнение к ручному управлению и TTL-управлению вспышкой эта прикрепляемая вспышка имеет ведущее число 50 (ISO 100, м) и поддерживает FP (высокоскоростную синхронизацию), позволяя использовать ее с выдержками, превышающими скорость синхронизации вспышки. Благодаря поддержке дополнительного батарейного блока EF-BP1 и оптического беспроводного  $\vert$ vправления вспышкой Fujifilm ее можно использовать в качестве ведущей или удаленной вспышки для удаленной беспроводной фотосъемки со вспышкой.

**EF-BP1**: Батарейный блок для вспышек, устанавливаемых на башмак. В него можно вставить до 8 батарей типоразмера AA.

**EF-42**: Эта пристегивающаяся вспышка имеет ведущее число 42 (ISO 100, м) и поддерживает ручное и TTL-управление вспышкой.

**EF-X20**: Эта пристегивающаяся вспышка имеет ведущее число 20 (ISO 100, м) и поддерживает ручное и TTL-управление вспышкой.

**EF-20**: Эта пристегивающаяся вспышка имеет ведущее число 20 (ISO 100, м) и поддерживает TTL-управление вспышкой (ручное управление вспышкой не поддерживается).

#### **Рукоятки штатива**

**TG-BT1**: записывайте видеоролики, делайте фотографии или регулируйте зум на совместимых зум-объективах с электроприводом, одновременно удерживая эту рукоятку штатива Bluetooth.

#### **Ручки**

**MHG-XT10**: Имеет улучшенный захват. Батареи и карты памяти можно извлечь, когда ручка на месте, и она оборудована направляющей для установки быстрого башмака.

#### **Кожаные чехлы**

**BLC-XT10**: Этот чехол сочетает в себе практичность с богатым внешним видом кожи и поставляется вместе с плечевым ремнем, сделанным из того же материала, а также тканью, которую можно использовать для оборачивания фотокамеры перед помещением ее в чехол, а также в любых других ситуациях. Можно делать снимки, вставлять и вынимать батареи, не вынимая фотокамеру из данного чехла.

#### **Зажимные ремни**

**GB-001**: Улучшает захват. Совместите с ручкой для более безопасного обращения.

#### **Принтеры instax SHARE**

**SP-1/SP-2/SP-3**: Подключите посредством беспроводной локальной сети для распечатки изображений на пленке instax.

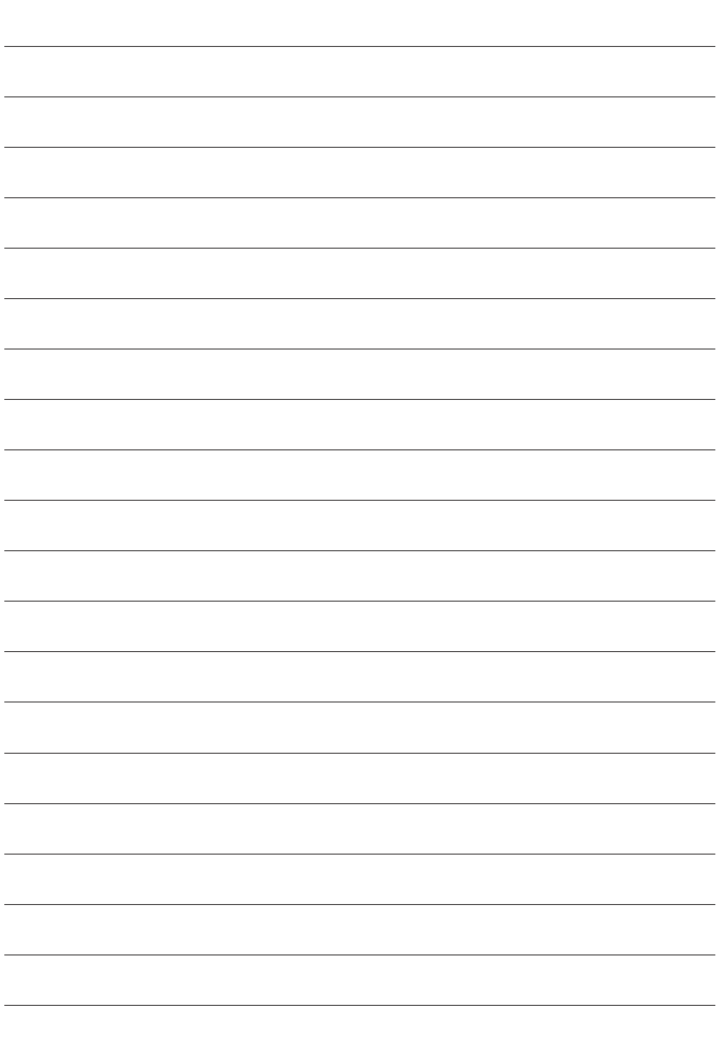

## **FUJIFILM**

## **FUJIFILM Corporation**

7-3, AKASAKA 9-CHOME, MINATO-KU, TOKYO 107-0052, JAPAN

https://fujifilm-x.com

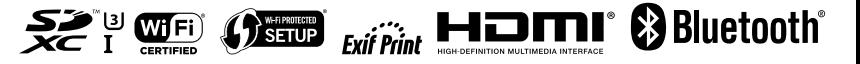